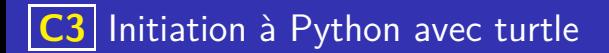

• Il existe plusieurs milliers de langages informatique.

K ロ ▶ K 個 ▶ K 글 ▶ K 글 ▶ │ 글 │ ◆) Q ⊙

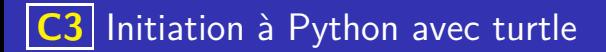

- Il existe plusieurs milliers de langages informatique.
- Parmi les plus importants historiquement et les plus utilisés, on peut citer :

イロト 不優 トイミト イミト 一番

 $QQQ$ 

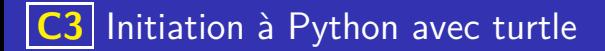

- Il existe plusieurs milliers de langages informatique.
- Parmi les plus importants historiquement et les plus utilisés, on peut citer :

イロト 不優 トイミト イミト 一番

 $QQQ$ 

Cobol, Fortran, Lisp,

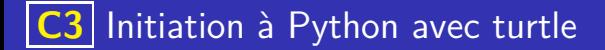

- **Il existe plusieurs milliers de langages informatique.**
- Parmi les plus importants historiquement et les plus utilisés, on peut citer :

**K ロ ▶ K 御 ▶ K 唐 ▶ K 唐 ▶ 『唐** 

- Cobol, Fortran, Lisp,
- le langage C et ses dérivés, Pascal, Ada

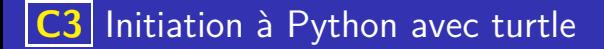

- **Il existe plusieurs milliers de langages informatique.**
- Parmi les plus importants historiquement et les plus utilisés, on peut citer :

**K ロ ▶ K 御 ▶ K 唐 ▶ K 唐 ▶ 『唐** 

- Cobol, Fortran, Lisp,
- le langage C et ses dérivés, Pascal, Ada
- · Perl, Javascript, PHP, Python, Java.

- **I** existe *plusieurs milliers* de langages informatique.
- Parmi les plus importants historiquement et les plus utilisés, on peut citer :
	- Cobol, Fortran, Lisp,
	- le langage C et ses dérivés, Pascal, Ada
	- · Perl, Javascript, PHP, Python, Java.
- Ne pas confondre langages de programmations et algorithme. Un algorithme est une méthode permettant de résoudre un problème. Un langage informatique permet de formuler un algorithme pour l'exécuter sur un ordinateur.

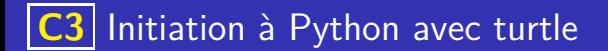

Langage crée par un informaticien néerlandais : Guido Van Rossum. La première version date de 1991, nous en sommes actuellement à la version 3.

K ロ ▶ K 個 ▶ K 글 ▶ K 글 ▶ │ 글 │ ◆) Q ( º

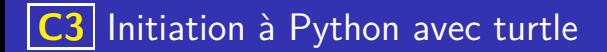

Langage crée par un informaticien néerlandais : Guido Van Rossum. La première version date de 1991, nous en sommes actuellement à la version 3.

イロト 不優 トイミト イミト 一番

C'est un langage sous licence libre, gratuit, multiplateforme.

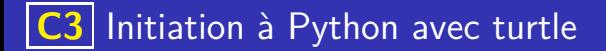

Langage crée par un informaticien néerlandais : Guido Van Rossum. La première version date de 1991, nous en sommes actuellement à la version 3.

- C'est un langage sous licence libre, gratuit, multiplateforme.
- C'est un langage extensible grâce à l'ajout de nombreuses bibliothèques.

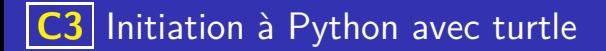

Langage crée par un informaticien néerlandais : Guido Van Rossum. La première version date de 1991, nous en sommes actuellement à la version 3.

- C'est un langage sous licence libre, gratuit, multiplateforme.
- C'est un langage extensible grâce à l'ajout de nombreuses bibliothèques.
- C'est un langage interprété.

### A propos de Python

Langage crée par un informaticien néerlandais : Guido Van Rossum. La première version date de 1991, nous en sommes actuellement à la version 3.

**K ロ ▶ K 御 ▶ K 唐 ▶ K 唐 ▶ 『唐** 

- C'est un langage sous licence libre, gratuit, multiplateforme.
- C'est un langage extensible grâce à l'ajout de nombreuses bibliothèques.
- C'est un langage interprété.
- Choisi pour l'enseignement de la spécialité NSI au lycée.

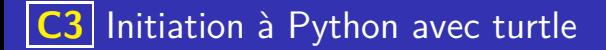

## Programmation en python : généralités

Python renvoie un message d'erreur lorsqu'il n'arrive pas à interpréter les instructions de votre programme. Prendre l'habitude de lire attentivement ces messages, qui sont de premiers indices pour déterminer la source de l'erreur

## Programmation en python : généralités

- Python renvoie un message d'erreur lorsqu'il n'arrive pas à interpréter les instructions de votre programme. Prendre l'habitude de lire attentivement ces messages, qui sont de premiers indices pour déterminer la source de l'erreur
- En Python, les commentaires s'écrivent en faisant commencer la ligne par le caractère #.

## Programmation en python : généralités

- Python renvoie un message d'erreur lorsqu'il n'arrive pas à interpréter les instructions de votre programme. Prendre l'habitude de lire attentivement ces messages, qui sont de premiers indices pour déterminer la source de l'erreur
- En Python, les commentaires s'écrivent en faisant commencer la ligne par le caractère #.

Le respect de la syntaxe du langage est fondamental et demande de la rigueur.

## Programmation en python : généralités

- Python renvoie un message d'erreur lorsqu'il n'arrive pas à interpréter les instructions de votre programme. Prendre l'habitude de lire attentivement ces messages, qui sont de premiers indices pour déterminer la source de l'erreur
- En Python, les commentaires s'écrivent en faisant commencer la ligne par le caractère #.
- Le respect de la syntaxe du langage est fondamental et demande de la rigueur.
- Attention aussi à bien surveiller les correspondances entre les parenthèses mais aussi les guillemets ou les apostrophes qui sont souvent source d'erreurs.

イロト 不優 トイミト イミト 一番

 $QQ$ 

### Création du papier et du crayon

```
import turtle
p a pier = turtle Screen ()
crayon = turtle Turtle ()
```

```
import turtle
p a pier = turtle Screen ()
c rayon = turtle Turtle()
```

```
import turtle
p a pier = turtle Screen ()
crayon = turtle Turtle ()
```
#### **Remarques**

les noms papier et crayon sont des noms de variables, choisis par le programmeur.

```
import turtle
p a pier = turtle Screen ()
crayon = turtle Turtle ()
```
- les noms papier et crayon sont des noms de variables, choisis par le programmeur.
- On peut créer plusieurs crayons différents (stylo =turtle.Turtle()).

```
import turtle
p a pier = turtle Screen ()
crayon = turtle Turtle ()
```
- les noms papier et crayon sont des noms de variables, choisis par le programmeur.
- On peut créer plusieurs crayons différents (stylo =turtle.Turtle()).
- l'instruction crayon.reset() permet d'effacer la totalité des tracés de la tortue nommée crayon.

```
import turtle
p a pier = turtle Screen ()
crayon = turtle Turtle ()
```
- les noms papier et crayon sont des noms de variables, choisis par le programmeur.
- $\bullet$  On peut créer plusieurs crayons différents (stylo =turtle.Turtle()).
- l'instruction crayon.reset() permet d'effacer la totalité des tracés de la tortue nommée crayon.
- l'instruction crayon.undo() permet d'effacer le dernier tracé de la tortue nommée crayon.

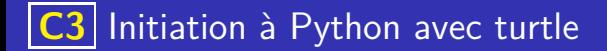

## **Attention**

Dans la suite, on supposera que la tortue a été nommée crayon et l'écran papier. Mais, ces noms sont choisis par le programmeur.

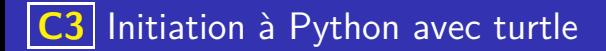

## . Attention

Dans la suite, on supposera que la tortue a été nommée crayon et l'écran papier. Mais, ces noms sont choisis par le programmeur.

### Propriétés de la tortue

crayon.pensize(size) fixe l'épaisseur de la tortue à size.

# . Attention

Dans la suite, on supposera que la tortue a été nommée crayon et l'écran papier. Mais, ces noms sont choisis par le programmeur.

- crayon.pensize(size) fixe l'épaisseur de la tortue à size.
- **o** crayon.color(color) change à color la couleur de la tortue.

# . Attention

Dans la suite, on supposera que la tortue a été nommée crayon et l'écran papier. Mais, ces noms sont choisis par le programmeur.

- crayon.pensize(size) fixe l'épaisseur de la tortue à size.
- **o** crayon.color(color) change à color la couleur de la tortue.
- crayon.penup() et crayon.penup() permettent respectivement de relever ou d'abaisser la tortue.

# . Attention

Dans la suite, on supposera que la tortue a été nommée crayon et l'écran papier. Mais, ces noms sont choisis par le programmeur.

- crayon.pensize(size) fixe l'épaisseur de la tortue à size.
- **o** crayon.color(color) change à color la couleur de la tortue.
- crayon.penup() et crayon.penup() permettent respectivement de relever ou d'abaisser la tortue.
- crayon.showturtle() et crayon.hideturtle() permettent respectivement de faire apparaître ou non la tortue.

# . Attention

Dans la suite, on supposera que la tortue a été nommée crayon et l'écran papier. Mais, ces noms sont choisis par le programmeur.

- crayon.pensize(size) fixe l'épaisseur de la tortue à size.
- **o** crayon.color(color) change à color la couleur de la tortue.
- crayon.penup() et crayon.penup() permettent respectivement de relever ou d'abaisser la tortue.
- crayon.showturtle() et crayon.hideturtle() permettent respectivement de faire apparaître ou non la tortue.
- **·** crayon.speed(s) pour modifier la vitesse de tracé.

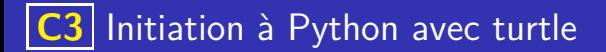

#### **Exemples**

Ecrire les instructions permettant d'obtenir un crayon abaissé, rouge, d'épaisseur 3, caché et se déplaçant à la vitesse maximale.

イロト 不優 トイミト イミト 一番

 $QQ$ 

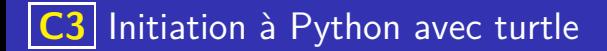

#### **Exemples**

Ecrire les instructions permettant d'obtenir un crayon abaissé, rouge, d'épaisseur 3, caché et se déplaçant à la vitesse maximale.

**K ロ ▶ K 御 ▶ K 唐 ▶ K 唐 ▶ 『唐** 

```
c rayon pendown ()crayon persize (3)c rayon \cdot \text{color}("red")crayon . hideturtle ()
crayon speed (10)
```
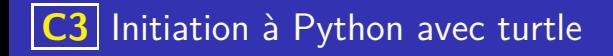

## Orientation de la tortue

### Orientation de la tortue

L'orientation de la tortue est définie par l'angle qu'elle fait avec l'axe horizontale et est initialement fixé à 0.

### Orientation de la tortue

L'orientation de la tortue est définie par l'angle qu'elle fait avec l'axe horizontale et est initialement fixé à 0.

### Orientation de la tortue

- L'orientation de la tortue est définie par l'angle qu'elle fait avec l'axe horizontale et est initialement fixé à 0.
- Les instructions suivantes permettent de modifier cette orientation

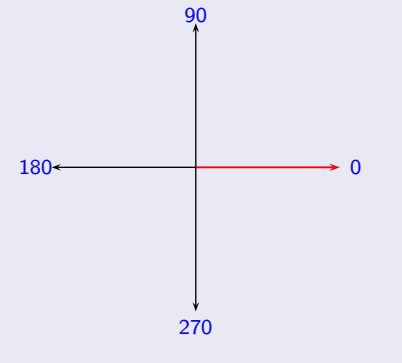

### Orientation de la tortue

- L'orientation de la tortue est définie par l'angle qu'elle fait avec l'axe horizontale et est initialement fixé à 0.
- Les instructions suivantes permettent de modifier cette orientation

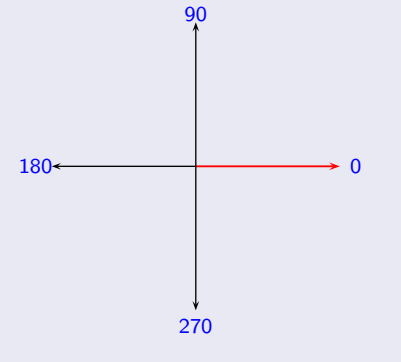

crayon.setheading(a) pour fixer l'orientation de la tortue à l'angle a.

### Orientation de la tortue

- L'orientation de la tortue est définie par l'angle qu'elle fait avec l'axe horizontale et est initialement fixé à 0.
- Les instructions suivantes permettent de modifier cette orientation

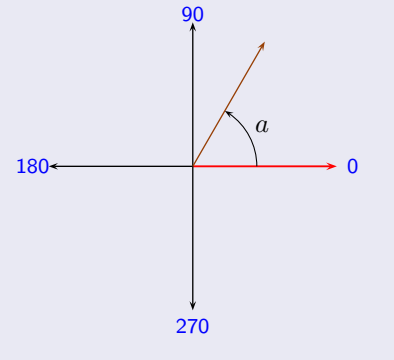

crayon.setheading(a) pour fixer l'orientation de la tortue à l'angle a.

### Orientation de la tortue

- L'orientation de la tortue est définie par l'angle qu'elle fait avec l'axe horizontale et est initialement fixé à 0.
- Les instructions suivantes permettent de modifier cette orientation

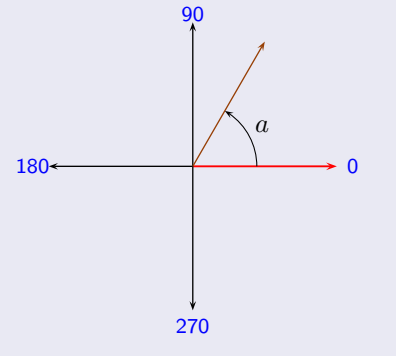

- crayon.setheading(a) pour fixer l'orientation de la tortue à l'angle a.
- crayon.left(l) pour faire tourner la tortue de 1 degrés à gauche à partir de son orientation actuelle.
### Orientation de la tortue

- L'orientation de la tortue est définie par l'angle qu'elle fait avec l'axe horizontale et est initialement fixé à 0.
- Les instructions suivantes permettent de modifier cette orientation

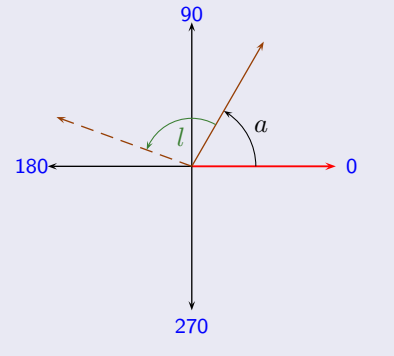

- crayon.setheading(a) pour fixer l'orientation de la tortue à l'angle a.
- crayon.left(l) pour faire tourner la tortue de 1 degrés à gauche à partir de son orientation actuelle.

### Orientation de la tortue

- L'orientation de la tortue est définie par l'angle qu'elle fait avec l'axe horizontale et est initialement fixé à 0.
- Les instructions suivantes permettent de modifier cette orientation

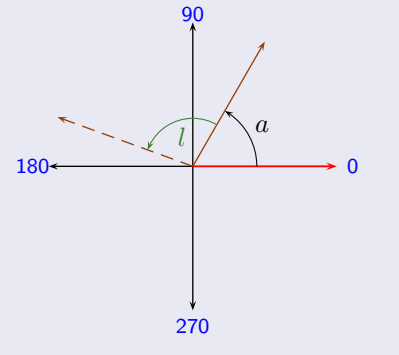

- crayon.setheading(a) pour fixer l'orientation de la tortue à l'angle a.
- crayon.left(l) pour faire tourner la tortue de l degrés à gauche à partir de son orientation actuelle.
- $\bullet$  crayon. right(r) pour faire tourner la tortue de r degrés à droite à partir de son orientation actuelle.

### Orientation de la tortue

- L'orientation de la tortue est définie par l'angle qu'elle fait avec l'axe horizontale et est initialement fixé à 0.
- Les instructions suivantes permettent de modifier cette orientation

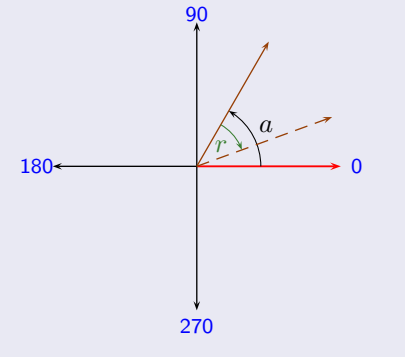

- crayon.setheading(a) pour fixer l'orientation de la tortue à l'angle a.
- crayon.left(l) pour faire tourner la tortue de l degrés à gauche à partir de son orientation actuelle.
- $\bullet$  crayon. right(r) pour faire tourner la tortue de r degrés à droite à partir de son orientation actuelle.

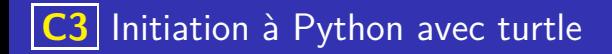

### Déplacement de la tortue

La position de la tortue est définie par ses coordonnées dans un repère (comme en mathématiques) et est initialement l'origine du repère.

### Déplacement de la tortue

La position de la tortue est définie par ses coordonnées dans un repère (comme en mathématiques) et est initialement l'origine du repère.

- La position de la tortue est définie par ses coordonnées dans un repère (comme en mathématiques) et est initialement l'origine du repère.
- Les instructions suivantes permettent de modifier cette position

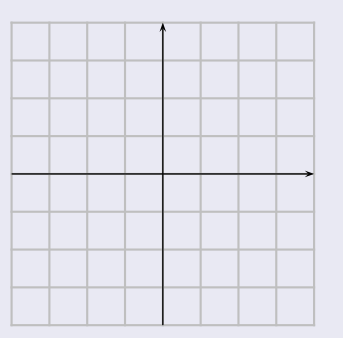

#### Déplacement de la tortue

- La position de la tortue est définie par ses coordonnées dans un repère (comme en mathématiques) et est initialement l'origine du repère.
- Les instructions suivantes permettent de modifier cette position

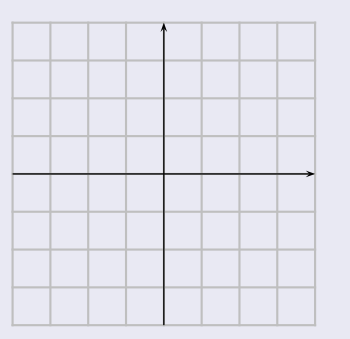

#### Déplacement de la tortue

- La position de la tortue est définie par ses coordonnées dans un repère (comme en mathématiques) et est initialement l'origine du repère.
- Les instructions suivantes permettent de modifier cette position

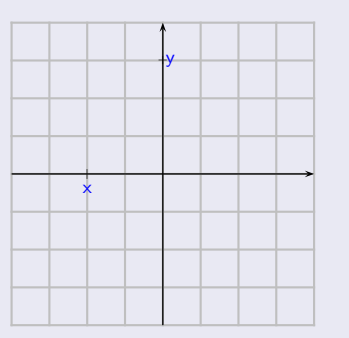

#### Déplacement de la tortue

- La position de la tortue est définie par ses coordonnées dans un repère (comme en mathématiques) et est initialement l'origine du repère.
- Les instructions suivantes permettent de modifier cette position

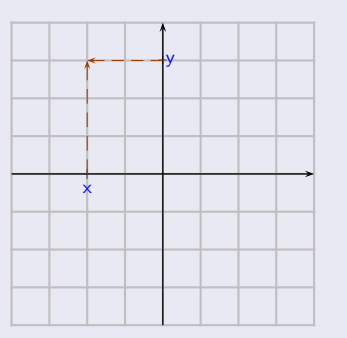

#### Déplacement de la tortue

- La position de la tortue est définie par ses coordonnées dans un repère (comme en mathématiques) et est initialement l'origine du repère.
- Les instructions suivantes permettent de modifier cette position

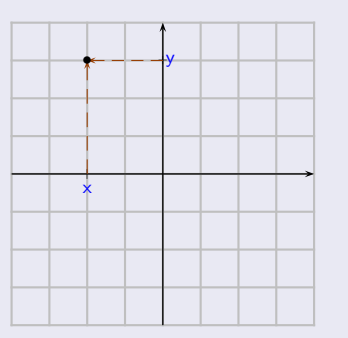

- La position de la tortue est définie par ses coordonnées dans un repère (comme en mathématiques) et est initialement l'origine du repère.
- Les instructions suivantes permettent de modifier cette position

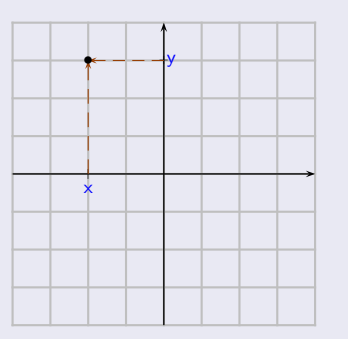

- $\bullet$  crayon.goto(x,y) pour déplacer la tortue au point de coordonnées  $(x,y)$ .
- crayon.forward(l) pour faire avancer la tortue d'une distance 1 dans sa direction actuelle.

- La position de la tortue est définie par ses coordonnées dans un repère (comme en mathématiques) et est initialement l'origine du repère.
- Les instructions suivantes permettent de modifier cette position

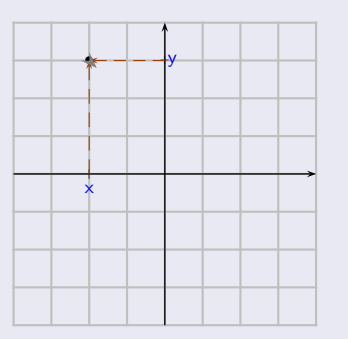

- $\bullet$  crayon.goto(x,y) pour déplacer la tortue au point de coordonnées  $(x,y)$ .
- crayon.forward(l) pour faire avancer la tortue d'une distance 1 dans sa direction actuelle.

- La position de la tortue est définie par ses coordonnées dans un repère (comme en mathématiques) et est initialement l'origine du repère.
- Les instructions suivantes permettent de modifier cette position

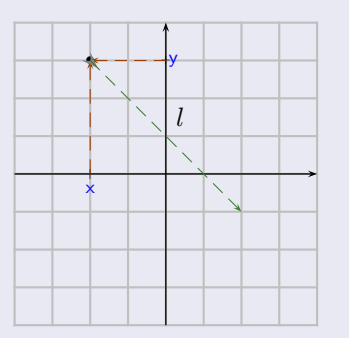

- $\bullet$  crayon.goto(x,y) pour déplacer la tortue au point de coordonnées  $(x,y)$ .
- crayon.forward(l) pour faire avancer la tortue d'une distance 1 dans sa direction actuelle.

- La position de la tortue est définie par ses coordonnées dans un repère (comme en mathématiques) et est initialement l'origine du repère.
- Les instructions suivantes permettent de modifier cette position

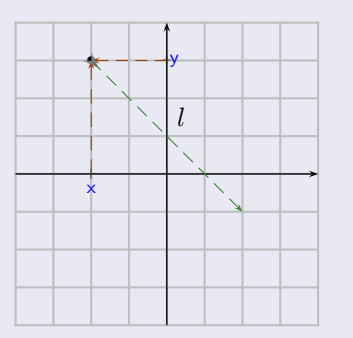

- crayon.goto(x,y) pour déplacer la tortue au point de coordonnées  $(x,y)$ .
- crayon.forward(l) pour faire avancer la tortue d'une distance 1 dans sa direction actuelle.
- crayon.backward(l) pour faire reculer la tortue d'une distance ldans la direction opposée à sa direction actuelle.

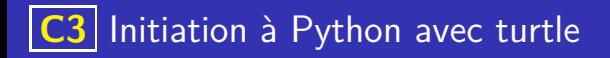

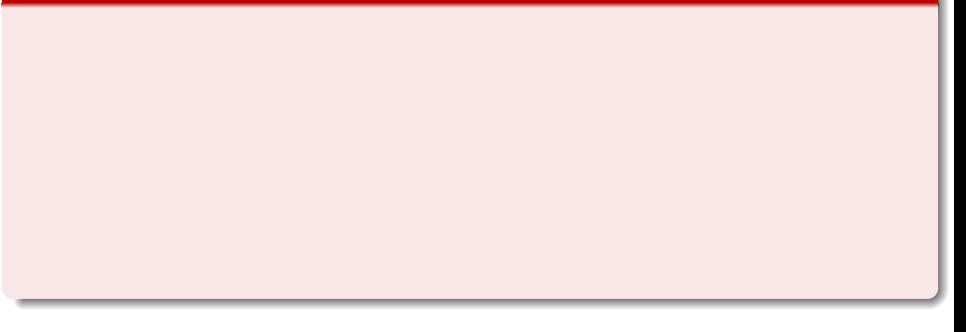

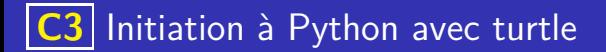

Les fonctions sont des blocs d'instructions destinés à accomplir une tâche lors de leur appel (par exemple avec turtle, tracé un carré).

K ロ ▶ K 個 ▶ K 글 ▶ K 글 ▶ │ 글 │ ◆) Q ( º

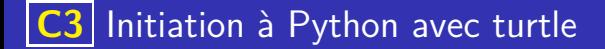

- Les fonctions sont des blocs d'instructions destinés à accomplir une tâche lors de leur appel (par exemple avec turtle, tracé un carré).
- Leurs résultats peut dépendre de valeurs appelées paramètres de la fonction (par exemple, le côté du carré).

- Les fonctions sont des blocs d'instructions destinés à accomplir une tâche lors de leur appel (par exemple avec turtle, tracé un carré).
- Leurs résultats peut dépendre de valeurs appelées paramètres de la fonction (par exemple, le côté du carré).

イロト 不優 トイミト イミト 一番

Pour définir une fonction en Python, on utilise la syntaxe suivante :

def  $\langle$  nom fonction  $>\langle$  arguments  $>\rangle$ :

 $\langle$ instruction $>$ 

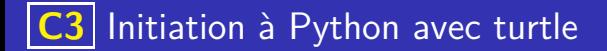

Tracer un trait à partir du point de coordonnées (x,y) en donnant la longueur *l* et la direction *a*.

K ロ ▶ K 레 ▶ K 코 ▶ K 코 ▶ 『코 · 이익(연

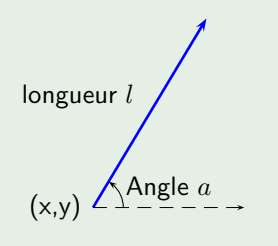

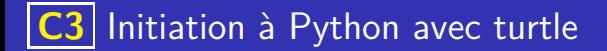

Tracer un trait à partir du point de coordonnées (x,y) en donnant la longueur *l* et la direction *a*.

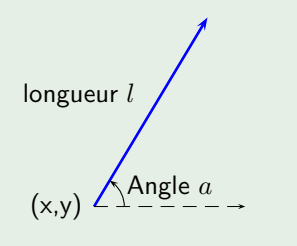

**•** Relever le crayon

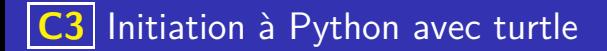

Tracer un trait à partir du point de coordonnées (x,y) en donnant la longueur *l* et la direction *a*.

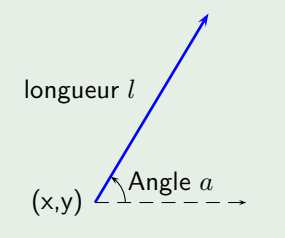

**•** Relever le crayon

イロト 不優 トイミト イミト 一番

 $QQ$ 

• Aller en  $(x,y)$ 

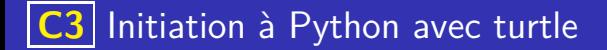

Tracer un trait à partir du point de coordonnées (x,y) en donnant la longueur *l* et la direction *a*.

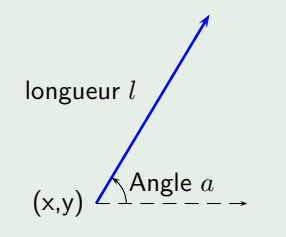

- Relever le crayon
- Aller en  $(x,y)$
- S'orienter dans la direction d'angle *a*

イロト 不優 トイミト イミト 一番

 $\Omega$ 

#### Un exemple de fonction

Tracer un trait à partir du point de coordonnées (x,y) en donnant la longueur *l* et la direction *a*.

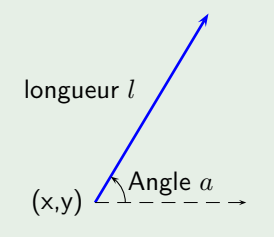

- Relever le crayon
- Aller en  $(x,y)$
- S'orienter dans la direction d'angle *a*

**K ロ ▶ K 御 ▶ K 唐 ▶ K 唐 ▶ 『唐** 

 $\Omega$ 

**•** Abaisser le crayon

#### Un exemple de fonction

Tracer un trait à partir du point de coordonnées (x,y) en donnant la longueur *l* et la direction *a*.

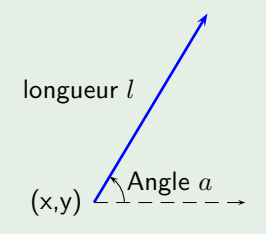

- Relever le crayon
- Aller en  $(x,y)$
- S'orienter dans la direction d'angle *a*

**K ロ ▶ K 御 ▶ K 唐 ▶ K 唐 ▶ 『唐** 

 $\Omega$ 

- **•** Abaisser le crayon
- Avancer de la longueur *l*

### Un exemple de fonction

Tracer un trait à partir du point de coordonnées (x,y) en donnant la longueur *l* et la direction *a*.

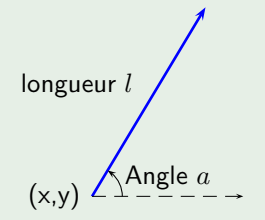

- Relever le crayon
- Aller en  $(x,y)$
- S'orienter dans la direction d'angle *a*
- Abaisser le crayon
- Avancer de la longueur *l*

```
def \text{trait}(x, y, l, a):
 c ray on penup()crayon <math>goto(x, y)</math>c ray on s setheading (a)crayon pendown ()
 crayon forward ( | )
```
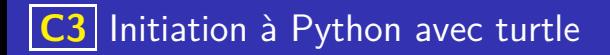

### Boucles for

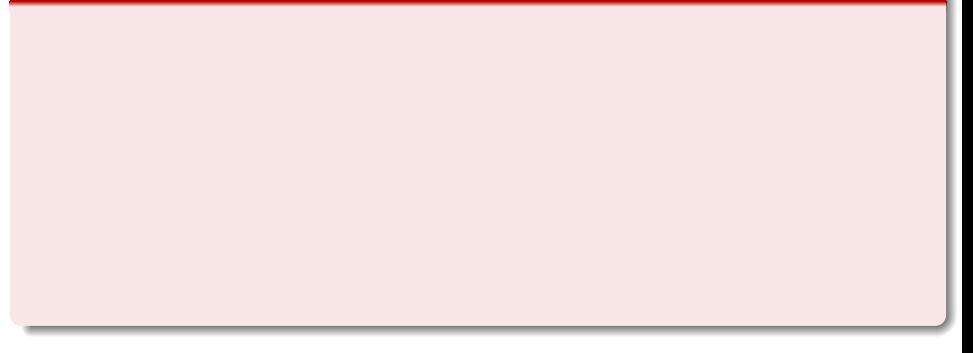

K ロ ▶ K @ ▶ K 로 ▶ K 로 ▶ - 로 - K 9 Q Q

### Boucles for

**a** Les instructions :

for  $\langle$ variable  $>$  in range( $\langle$ entier  $>$ ):

 $\langle$ instructions $>$ 

permet de créer une variable parcourant les entiers de 0 à <entier> (exclu).

K ロ ▶ K 레 ▶ K 코 ▶ K 코 ▶ 『코 · 이익(연

### Boucles for

**Les instructions :** 

for  $\langle$ variable  $>$  in range( $\langle$ entier  $>$ ):

 $\langle$ instructions $\rangle$ 

permet de créer une variable parcourant les entiers de 0 à <entier> (exclu).

Les <instructions> indentées qui suivent seront executées pour chaque valeur prise par la variable.

### Boucles for

o Les instructions :

for  $\langle$ variable  $>$  in range( $\langle$ entier  $>$ ):  $\langle$ instructions $\rangle$ 

permet de créer une variable parcourant les entiers de 0 à <entier> (exclu).

イロト 不優 トメ 差 トメ 差 トー 差し

- Les <instructions> indentées qui suivent seront executées pour chaque valeur prise par la variable.
- La boucle for permet donc de répéter un nombre prédéfini de fois des instructions, on dit que c'est une boucle bornée.

### Une boucle avec la fonction trait

En faisant varier la direction et la longueur dans la fonction trait définie ci-dessus à l'aide d'une boucle on obtient le dessin suivant :

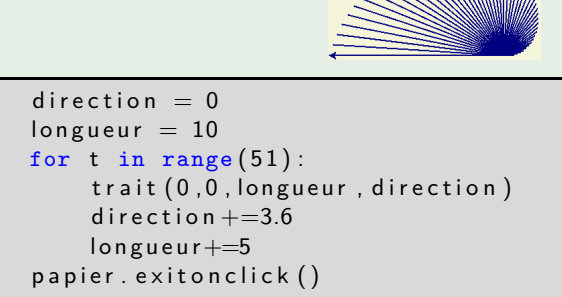

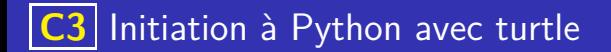

Instructions conditionnelles

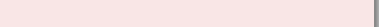

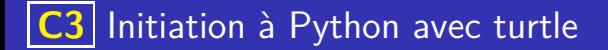

### Instructions conditionnelles

La syntaxe d'une instruction conditionnelle en Python est :

```
if <condition >:
\langleinstructions1 \rangleelse :
<instructions2>
```
Cela permet d'exécuter les <instructions1> si la condition est vérifiée, sinon on exécute les sinstructions?

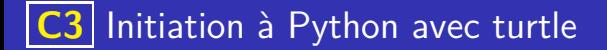

#### Instructions conditionnelles

La syntaxe d'une instruction conditionnelle en Python est :

```
if <condition >:
\langleinstructions1 \rangleelse :
<instructions2>
```
Cela permet d'exécuter les <instructions1> si la condition est vérifiée, sinon on exécute les sinstructions?

. On fera bien attention à la syntaxe du langage, et notamment à l'usage du caractère : qui suit la condition (et le else) et à l'indentation, c'est à dire le décalage des instructions qui doivent s'executer.

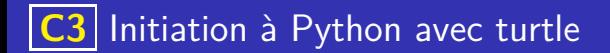

#### **Exemples**

<sup>1</sup> Ecrire l'instruction permettant de tester si la variable erreurs vaut 0

K ロ ▶ K 레 ▶ K 코 ▶ K 코 ▶ 『코 · 이익(연

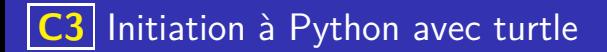

#### **Exemples**

- **1** Ecrire l'instruction permettant de tester si la variable erreurs vaut 0
- <sup>2</sup> On suppose qu'une variable longueur peut être positive ou négative, si cette variable est positive alors on fait avancer la tortue de longueur, sinon on la fait reculer de -longueur. Ecrire les instructions python correspondantes.
## **C3** Initiation à Python avec turtle

## **Exemples**

<sup>1</sup> Ecrire l'instruction permettant de tester si la variable erreurs vaut 0

if  $error == 0$ :

<sup>2</sup> On suppose qu'une variable longueur peut être positive ou négative, si cette variable est positive alors on fait avancer la tortue de longueur, sinon on la fait reculer de -longueur. Ecrire les instructions python correspondantes.

```
if longueur > 0:
    crayon forward (longueur)
3 else :
    crayon . backward(-longueur)
```